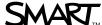

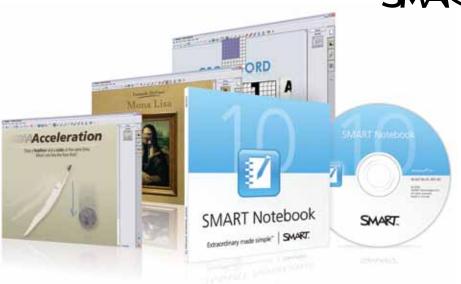

# SMART Notebook™

collaborative learning software

SMART Notebook collaborative learning software is the standard for creating, delivering and managing interactive lesson activities within a single application. With its rich set of features and digital resources, SMART Notebook puts all your lesson materials right at your fingertips, helps you deliver high-impact lessons that bring learning to life, and connects you to a full ecosystem of content, tools and support.

Powerful and easy to use, SMART Notebook enables you to readily deliver interactive lessons that create more extraordinary learning moments for your students.

## Bring ideas together effortlessly

It's easy to create with SMART Notebook software. The intuitive features wrapped in a simple interface let you effortlessly build interactive lesson activities. Once you've designed your activity, you can use it again and again. You'll save preparation time and be able to share it with students after class.

## Deliver dynamic lessons

Learning is filled with energy and interactivity when you use SMART Notebook software to teach. The software captivates students by pulling together images, multimedia and Internet links. And combined with a SMART Board™ interactive whiteboard, SMART Notebook enables lessons to become a hands-on experience.

## Easily manage the software over a network

Share SMART Notebook software easily with the help of new install and administration tools. Customizable network installation and flexible software settings help you work over a network. Plus, a variety of flexible tools bring new levels of manageability to everyday SMART Notebook use.

## Explore a comprehensive library of resources

Word games, quizzes, thousands of images, Adobe® Flash® files, videos and learning objects are readily accessible within SMART Notebook software's complete content offering. They can be added directly to your lesson activities.

"Because [SMART] Notebook software incorporates everything in one area, it's so easy to use. I grab images or video from the Gallery, use the links to jump to a website, create concept maps and build worksheets."

**Coryann Thompson**, Teacher, Highland Village Elementary School, Flower Mound, Texas, United States

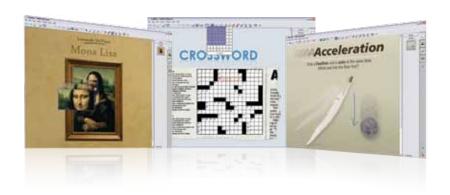

#### **Key features** Create

- Measurement tools Use the compass to create arcs or circles. Use the ruler to make accurate measurements. Resize it for the lesson, and then increase or decrease the length without losing scale. Use the protractor to draw a perfect curve every time in digital ink – in 180 or 360 degree mode. The ink always matches the current pen or ink selection.
- Themes Create themed pages using elements such as fonts, color and images, and apply them to SMART Notebook pages
- Multimedia Insert audio, video or Adobe Flash files into any lesson activity. Write into many of the Flash animations. Record sound and attach it directly into objects.
- Formatting Use tools to easily align objects.
  Add connectors, shapes, dotted lines, creative pen styles or fill shapes with two-color gradients, images or patterns using drawing tools. You can also use new tools to make perfect squares, semicircles. triangles, curved lines, polygons and irregular polygons.
- Manipulate objects Hyperlink objects to the Internet, other SMART Notebook pages or documents on your computer. Animate objects with effects such as fading in, flying in or spinning.
- Special fonts and scientific notation Add superscript and subscript to your text, or add scientific symbols and notation

 Page Sorter – View SMART Notebook pages as thumbnails, then reorder your presentation by simply dragging and dropping thumbnails

#### Teach

- Recognition features Write notes in digital ink and transform them into text, or draw a freehand shape and SMART Notebook software will recognize and perfect it
- Screen Shade Conceal and reveal information, dragging the Screen Shade over your SMART Notebook page
- Magic Pen Use this three-in-one tool to spotlight, magnify or zoom in on an image, or write notes that will disappear in 10 seconds
- SMART Video Player Resize, move and write over video files and streaming video in your SMART Notebook pages, and then store the files in the Gallery for easy access
- Record features Use recording features to record on-screen actions for students to view later. Record with sound using the SMART Recorder to create a video file in .avi or .wmv format.
- Display modes Split your computer screen to view two SMART Notebook pages simultaneously. Use full-screen mode to create a bigger whiteboard page area by hiding the toolbar and tabs.

#### Manage

- Welcome Center Easily access SMART's lesson-creation resources, training and support in the Welcome Center that opens upon launch
- Timed saves Set your SMART Notebook file to save work automatically, from every minute up to every 30 minutes, or every time you move to a different page
- Customize toolbar Put your most frequently used tools on your SMART Notebook toolbar as a handy shortcut. Move the toolbar to the bottom of the screen for smaller students.
- Quick access Find every tool within two clicks of your mouse. Switch between the Gallery, Page Sorter, Attachment or Properties tabs easily, within one click.
- Export files Save SMART Notebook files in various formats, including .ppt, .pdf and .html. You can also save individual SMART Notebook pages as separate image files (.jpeg, .png or .gif) for easy sharing.
- Administrator Toolkit Take advantage of the Install Manager that lets you install SMART Notebook on networked computers

#### Content

- SMART Gallery Sampler Get the full version's top 50 images, Flash tools, video and audio files such as maps, images of historical figures, science diagrams and other education visuals
- Online Gallery Essentials Access country-specific lesson activities, curriculum standards, classroom resources and curriculum-relevant content through SMART Notebook software's Gallery
- Gallery Essentials Choose from over 7,000 learning objects to enhance your lessons, including images, backgrounds, dynamic Flash files, video and audio content
- Team Content Use the Team Content feature to access common Gallery content on a shared network drive

#### System requirements

Supports Windows®, Mac OS and Linux® operating systems. Find more details on our website at smarttech.com/notebook.

#### Authorized reseller:

### **SMART Technologies**

Toll Free 1.866.518.6791 (U.S./Canada)

or +1.403.228.5940

smarttech.com